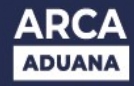

## **Modificación Prestador de Servicio de Comunicación (ISTA)**

En caso de que el Prestador ISTA cambie o modifique la empresa de comunicación que brinda el servicio, deberá comunicarlo a este Organismo, dentro de las CUARENTA Y OCHO (48) horas a través del presente trámite

## **Procedimiento**

Ingresar al Sistema Informático de Trámites Aduaneros – SITA

- Trámite: **"MUELA Multinota Electrónica Aduanera"**
- $\checkmark$  Datos de Referencia obligatorios:
	- Subtrámite: **: "10146 Modificación de Prestador de Servicio ISTA"**
	- Número de CUIT

Conformar y validar los datos ingresados para luego seleccionar:

- $\checkmark$  Dependencia/Área: Depto. Centro Único de Monitoreo Aduanero (CUMA)
- $\checkmark$  Adjuntar documentación complementaria según normativa vigente.

Al seleccionar **Finalizar** se efectuará la presentación del trámite.

## **Consideraciones**

Se notficará automátcamente por SICNEA sobre la aceptación o rechazo del trámite SITA.

## **¡IMPORTANTE!**

- La modificación de la empresa de comunicación que brinda servicio debe ser dentro de las CUARENTA Y OCHO (48) horas.

Marco normativo: [Resolución General N.º 5451](./Resoluci%C3%B3n%20General%20N.%C2%BA%205451)